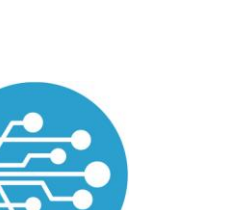

**Schule Online – Lernen in der Digitalen Welt**

**LOGINEONRW** 

**SCHULE ONLINE** 

# **Die Bildungscloud in LOGINEO NRW**

## **Löse diese Aufgaben und du kannst**

- Ordner und Ordnerstrukturen anlegen,
- Dateien hoch-/ herunterladen,
- Dateien löschen, wiederherstellen und in mehreren Versionen abspeichern.

## **1. Meine Inhalte**

- a) Erstelle einen neuen Ordner und nenne ihn z. B. "Klasse  $6$ ".
- b) Lade eine Datei (z. B. ein Bild oder ein Textdokument) in den Ordner "Klasse 6".
- c) Ändere den Dateinamen.
- d) Lösche die Datei und stelle sie anschließend aus deinem Papierkorb wieder her.
- e) Erstelle einen Unterordner und nenne ihn z. B. "Englisch".
- f) Verschiebe eine Datei aus "Klasse 6" in den Unterordner "Englisch".
- g) Lösche den zuvor erstellten Unterordner mit den darin enthaltenen Dateien und entferne ihn auch endgültig aus deinem Papierkorb.

## **2. Gemeinsame Inhalte**

- a) Überprüfe, ob dein/e Lehrer\*in im Bereich "Gemeinsame Inhalte" für deine Lerngruppe bereits Dateien in einem Ordner abgelegt hat.
- b) Falls ja: Lade eine der Dateien herunter.

#### **Aufgaben für Profis:**

In der Schule hast du eine erste Version einer Präsentation erstellt und in der Bildungscloud gespeichert. Zuhause überarbeitest du die Präsentation. Finde einen Weg, um die erste Version durch die zweite Version in der Bildungscloud zu ersetzen.

- a) Lade eine Datei in einen Ordner in deinem Bereich hoch und benenne sie.
- b) Ersetze eine Datei aus deinem eigenen Bereich durch eine veränderte Version dieser Datei. Dein Versionskommentar gibt einen knappen Hinweis auf die Veränderung.
- c) Stelle die ursprüngliche Version der Datei wieder her.

LOGINEO NRW ist ein Projekt des Ministeriums für Schule und Bildung des Landes Nordrhein-Westfalen.

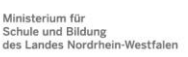

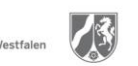

www.logineo.nrw.de

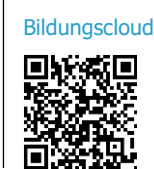

**Anleitung:**

#### **Videos:**

- [Ordner erstellen](https://vimeo.com/658868399/7971de4f53) [Dateien hochladen](https://vimeo.com/658868712/5069d3fda0)
- 
- [Dateinamen ändern](https://vimeo.com/658869160/33a700c273)
- [Dateien löschen und wie](https://vimeo.com/658869570/76379d78c7)[derherstellen](https://vimeo.com/658869570/76379d78c7)
- [Dateien verschieben](https://vimeo.com/658870010/cf452a9bf4)

**Video:** [Dateien suchen](https://vimeo.com/658870747/d598c8ff0f)

## **Videos:**

Dateien [ersetzen](https://vimeo.com/658871567/647c04dd91)

[Vorherige Versio](https://vimeo.com/658871926/8b562822ff)[nen von Dateien](https://vimeo.com/658871926/8b562822ff)  [herstellen](https://vimeo.com/658871926/8b562822ff)

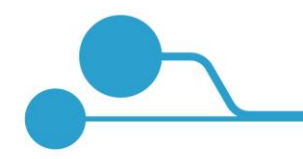

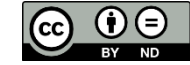